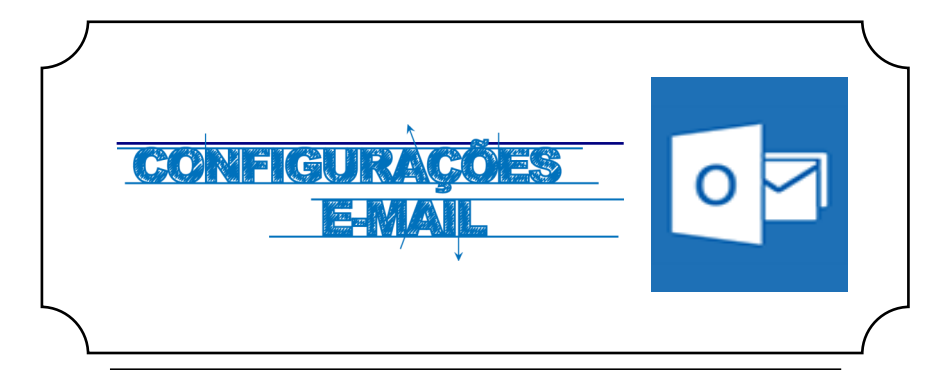

## **Iniciar**

Abrir um browser e entrar no endereço **http://outlook.com/ismai.pt**

Introduza as suas credenciais **(***Fig.1)*

a. Nome de utilizador: **[Login do Portal]**

Docentes: D009999

Alunos: A009999

b. A senha é a mesma que é utilizada na área privada do Portal do ISMAI

## Iniciar Sessão

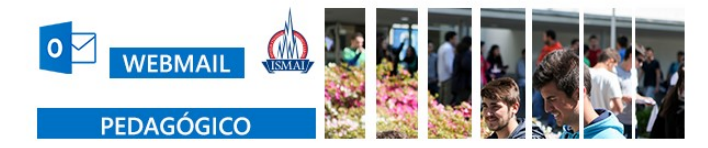

## office.ismai.pt

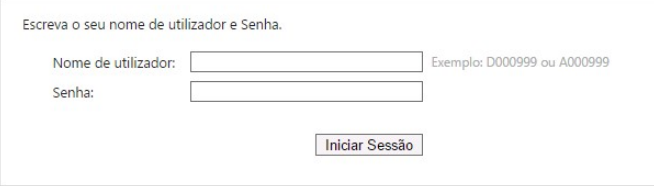

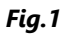

Clicar no botão **Opções** localizado no canto superior direito do ecrã *(Fig. 2)*.

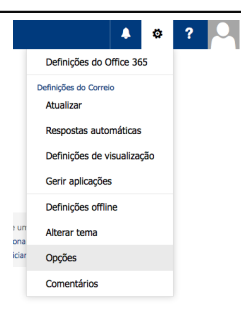

*Fig. 2*

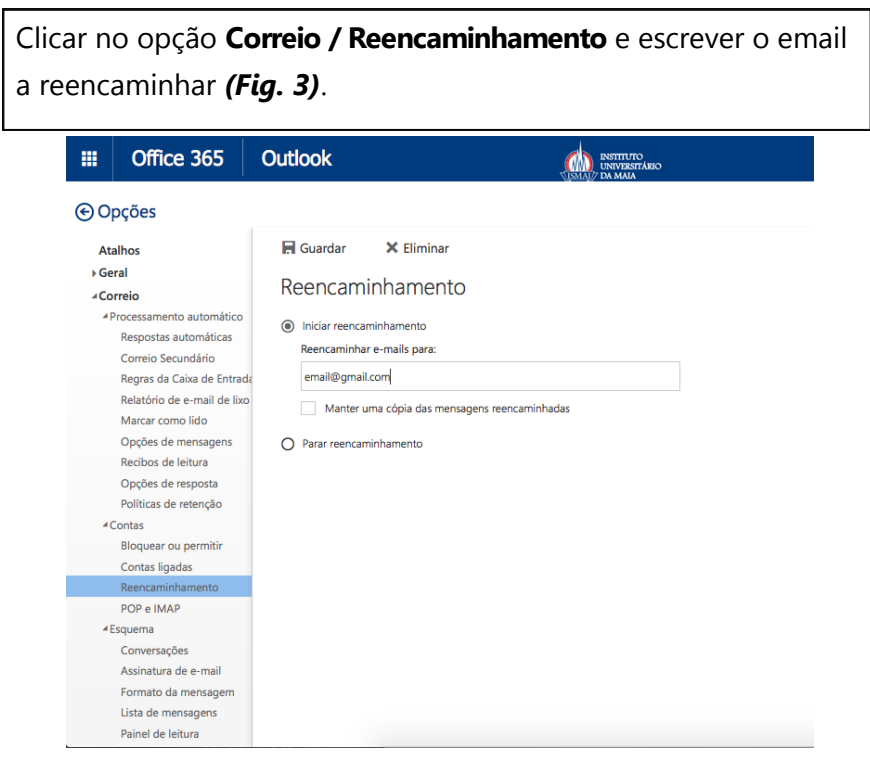